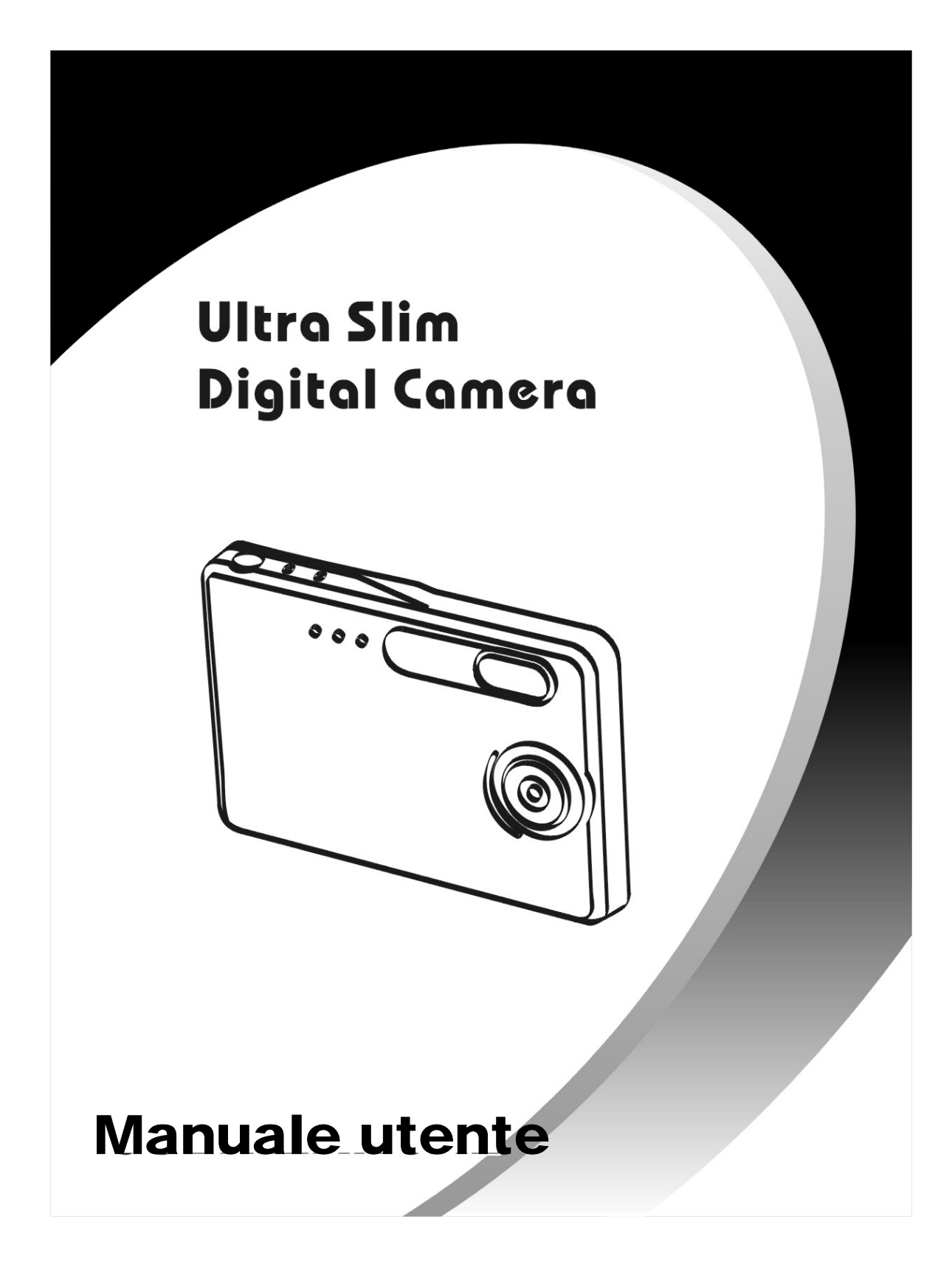

# Indice

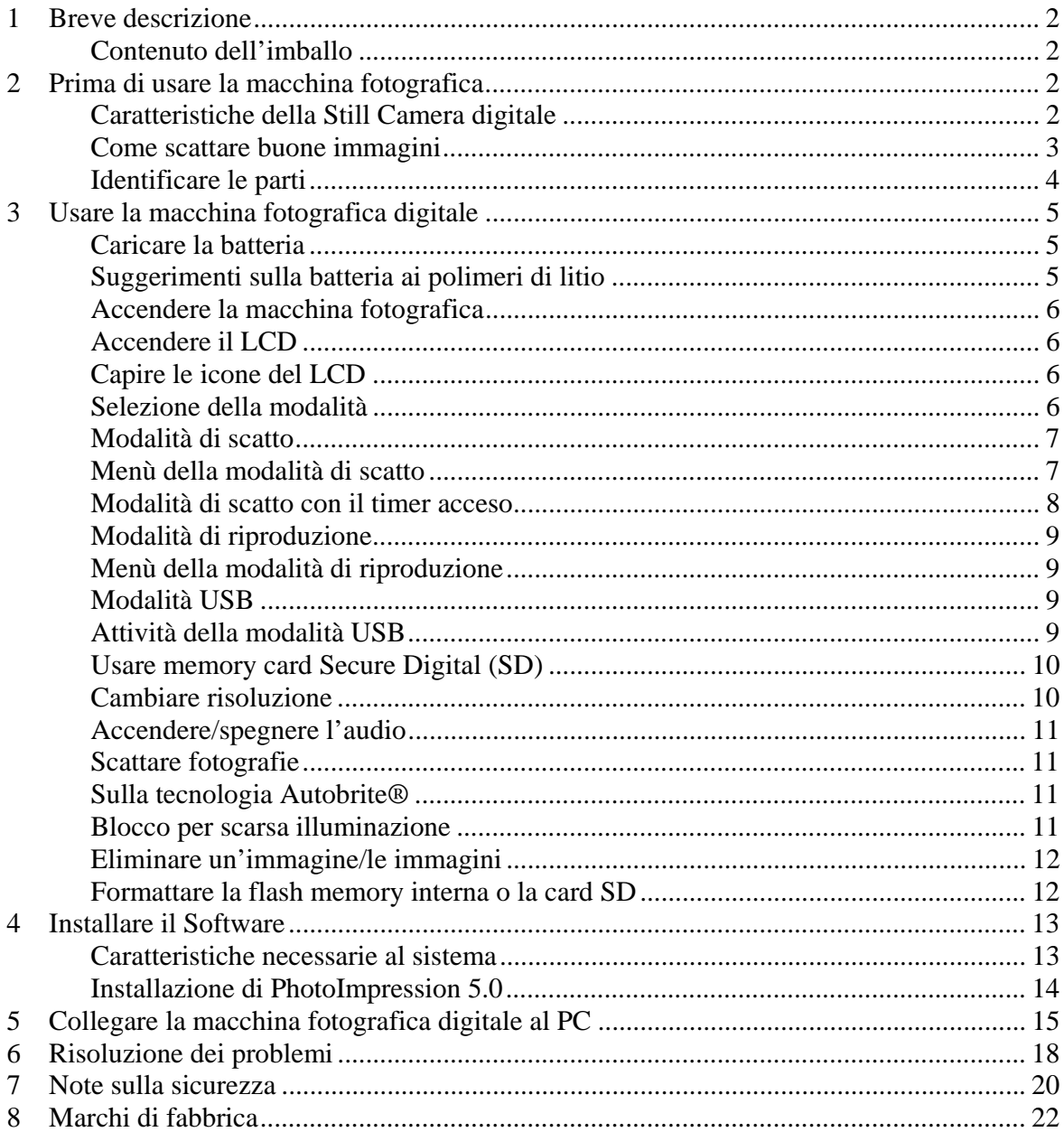

# **1 Breve descrizione**

La vostra macchina fotografica digitale con display a colori LCD ha le dimensioni di una carta di credito, e uno spessore di soli 14 mm. La sua gestibilità e praticità sono rese possibili dalla batteria che si ricarica "senza problemi", da una semplice interfaccia utente, della facilità del download delle immagini quando si collega la macchina fotografica al PC per mezzo della Docking Station USB in dotazione.

#### **Contenuto dell'imballo**

L'imballo contiene tutti gli articoli elencati di seguito:

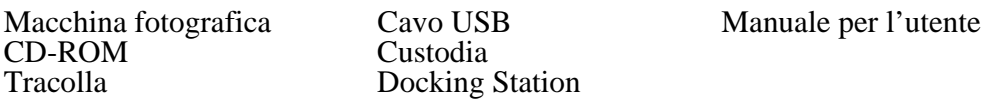

# **2 Prima di usare la macchina fotografica**

*Prima di usare la macchina fotografica leggere attentamente le Note sulla sicurezza nella sezione 7e il resto di questo manuale per l'utente.* 

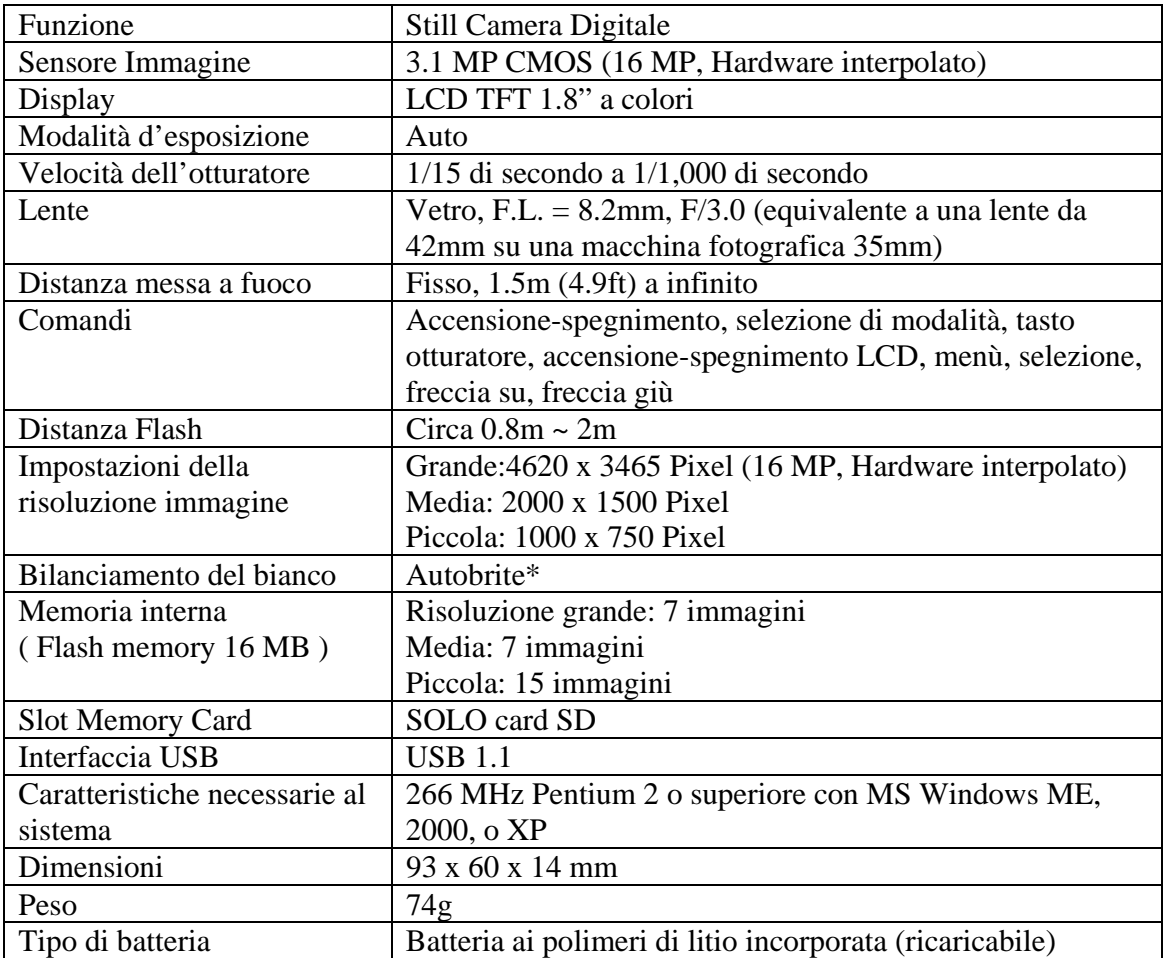

#### **Caratteristiche della Still Camera digitale**

\*Autobrite è un marchio di fabbrica registrato di SMaL Camera Technologies, Inc. di Cambridge, MA, USA.

### **Come scattare buone immagini**

- Tenere saldamente la macchina fotografica.
- Con visibilità scarsa, la macchina fotografica ha bisogno di tempi più lunghi per catturare un'immagine.
- Assicurarsi di non coprire la lente e il flash con le dita.

# **Identificare le parti**

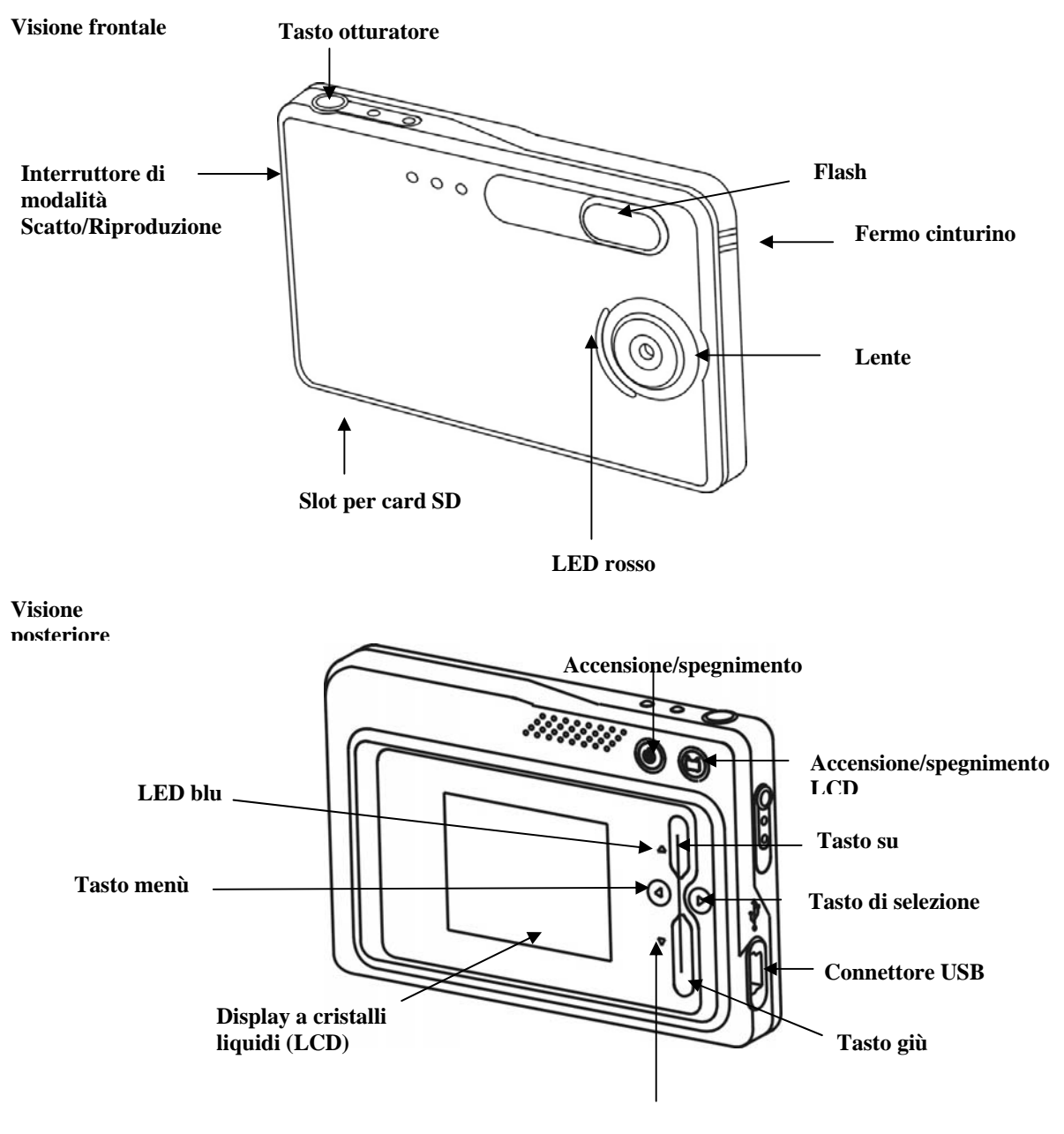

**LED blu** 

# **3 Usare la macchina fotografica digitale**

## **Caricare la batteria**

La lunga durata della sua batteria è uno dei vantaggi chiave di questa macchina fotografica al confronto con altre macchine fotografiche digitali. Quando la batteria è completamente ricaricata la macchina fotografica può scattare centinaia d'immagini. La batteria della macchina fotografica è già stata caricata prima dell'imballo. Quindi siete in grado di scattare immagini senza bisogno di ricaricarla. Comunque, per sicurezza, è possibile che vogliate seguire le istruzioni che seguono per assicurarvi che la vostra macchina fotografica sia caricata al massimo.

**Nota**: Installare il software in dotazione prima della carica iniziale della macchina fotografica.

La batteria ai polimeri di litio in uso nella macchina si ricarica automaticamente quando la macchina fotografica viene collegata al PC per mezzo del cavo USB. Quando si sta caricando la batteria, il LED blu lampeggia. Quando la batteria è caricata completamente il LED blu rimane ACCESO.

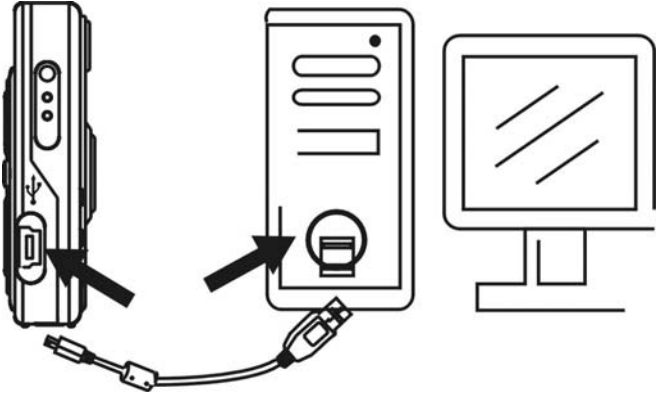

## **Suggerimenti sulla batteria ai polimeri di litio:**

- **Nota sulla sicurezza:** Rispettare sempre le avvertenze descritte nella sezione 7.
- Ci vogliono circa 3 ore per caricare la batteria completamente.
- Se la batteria è scarica, il LED rosso lampeggia 5 volte poi la macchina fotografica si spegne. Ricaricare immediatamente la batteria.
- A batteria completamente carica la macchina fotografica può riprendere circa 90 foto con il flash e 440 senza flash.
- Per assicurare la massima durata possibile della batteria, spegnere la macchina fotografica quando non la si usa.

#### **Accendere la macchina fotografica**

Per accendere la macchina fotografica premere una volta il tasto di alimentazione. Premerlo di nuovo per spegnerla.

**Nota:** 

- Per far durare più a lungo le batterie, la macchina fotografica ha la caratteristica automatica di time-out. Quando è passato un minuto (o 2 minuti) la macchina andrà in time-out (si spegnerà). In questa condizione se si preme il tasto dell'otturatore la macchina non riprende nessuna immagine. Premere ancora una volta il tasto di alimentazione per accendere di nuovo la macchina fotografica.
- Se la batteria è scarica, il LED rosso lampeggia 5 volte e poi la macchina fotografica si spegne. Ricaricare immediatamente la batteria.

### **Accendere il LCD**

L'anteprima dello schermo LCD si accende automaticamente quando si accende la macchina fotografica. Premere il tasto LCD per spostarsi in modalità di anteprima. Premere di nuovo il tasto LCD per spegnere il LCD.

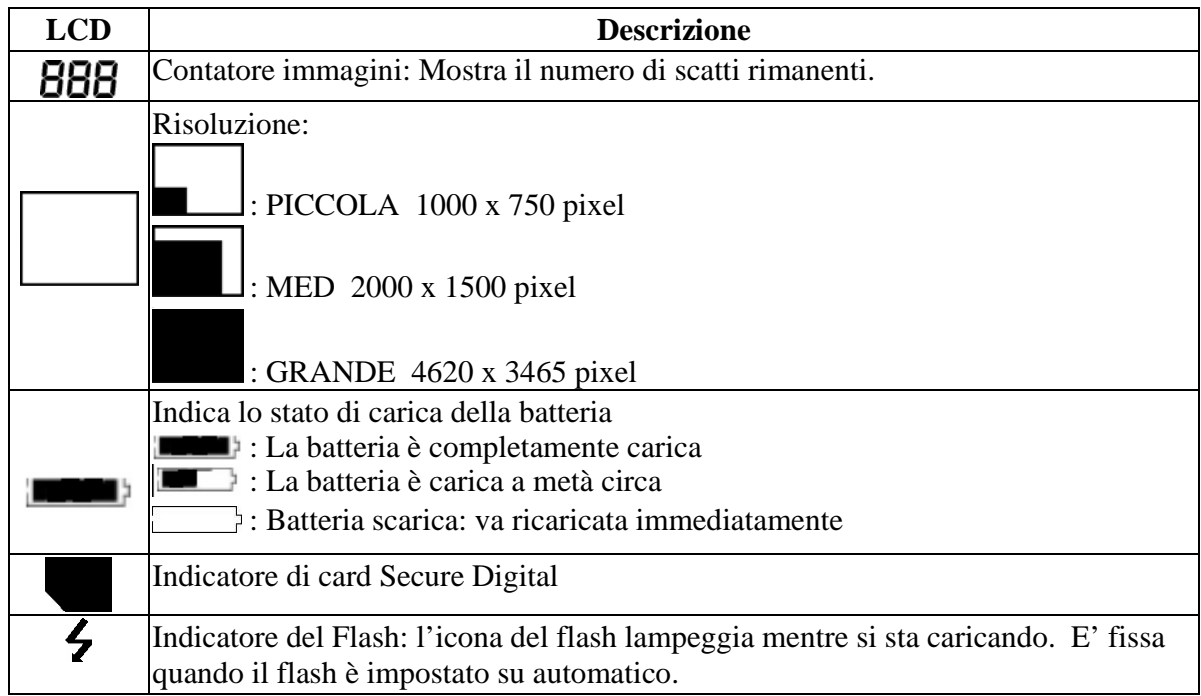

## **Capire le icone del LCD**

#### **Selezione della modalità**

La vostra machina fotografica ha tre modalità di funzionamento:

- Modalità di scatto (per scattare immagini)
- Modalità di riproduzione (per rivedere ed eliminare immagini)
- Modalità USB (per scaricare immagini su un computer e ricaricare le batterie)

Quando il cavo USB è collegato alla macchina fotografica e al computer, la macchina fotografica si mette automaticamente in modalità USB.

#### **Modalità di scatto**

Quando la macchina fotografica è pronta a scattare immagini il LED blu rimane ACCESO. Se il LED blu lampeggia, la macchina fotografica non è pronta. Lampeggia per **un** secondo mentre memorizza un'immagine e per **cinque** secondi mentre si ricarica il flash.

- 
- 
- **Menù della modalità di scatto<br>
•** Premere il tasto menù per accedere ai menù.<br>
 Usare i tasti a freccia su e giù per effettuare le scelte.<br>
 Premere il tasto di selezione per scorrere tra le opzioni.<br>
 Premere il tasto
- 

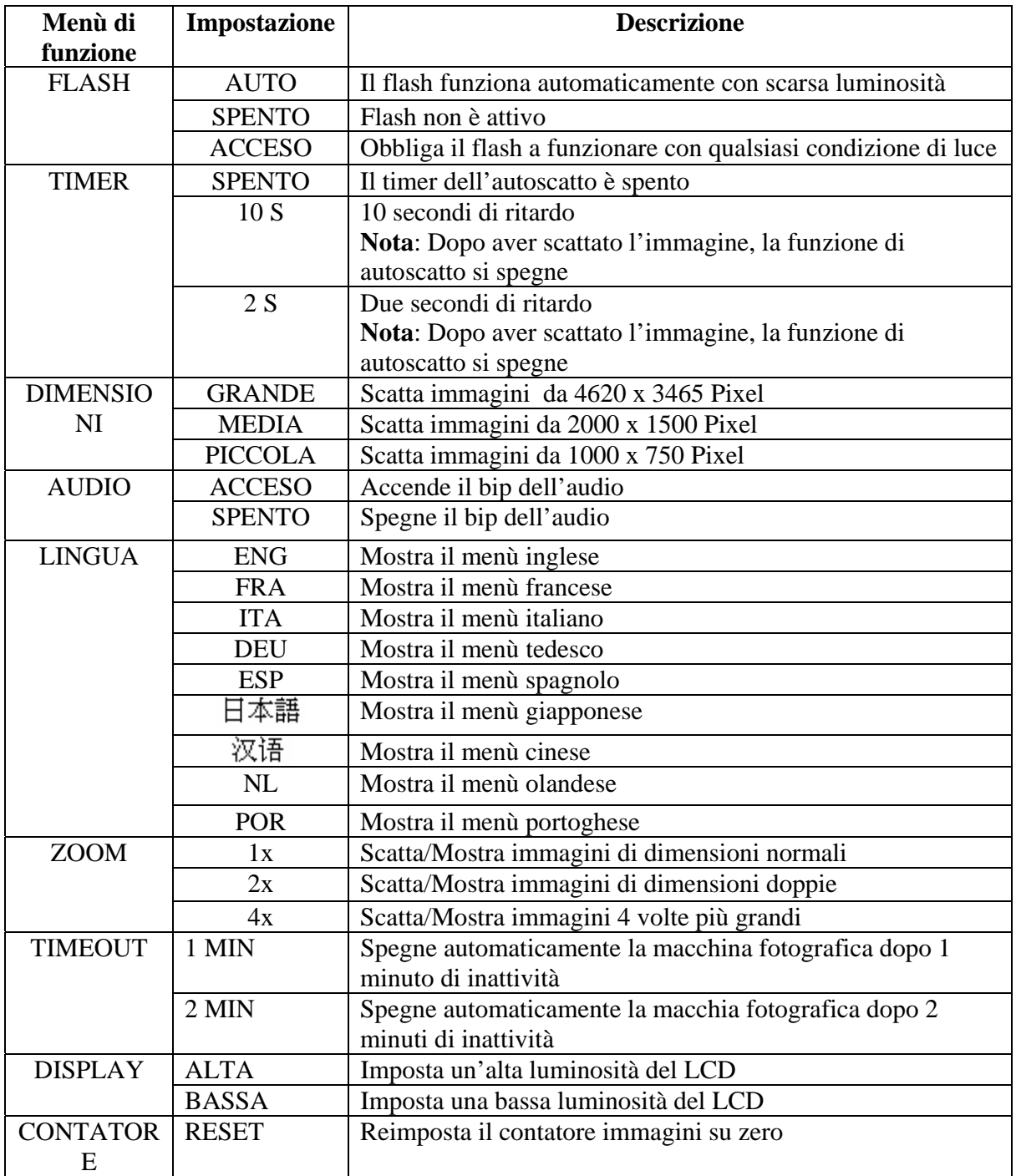

Il tipico menù in modalità di scatto mostra

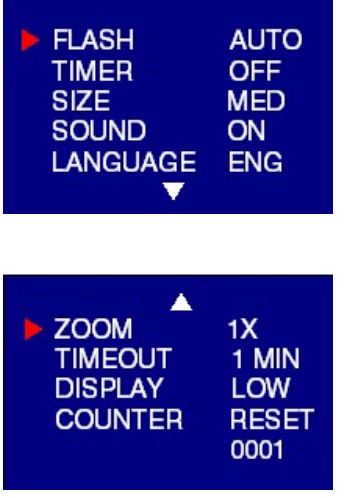

#### **Modalità di scatto con il timer acceso**

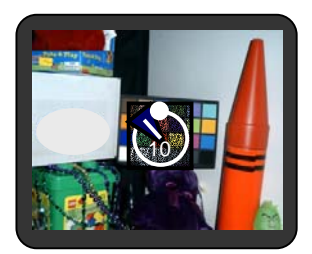

**Nota:** L'icona del timer si trova al centro del display. Quando il timer è acceso, e impostato su 10 secondi (ad esempio), il LED rosso sul davanti inizia a lampeggiare quando si preme il tasto dell'otturatore. Continua a contare per 8 secondi lampeggiando lentamente (se l'audio è acceso si sente il bip) e per 2 secondi lampeggiando velocemente ( con il bip ). Dopo che l'immagine è stata scattata, si sente un bip di 1 secondo e il LED rosso rimane acceso.

#### **Modalità di riproduzione**

Usare la modalità di riproduzione per rivedere le immagini che avete scattato e per rivedere le immagini al fine di eliminarle. Scegliere la modalità di riproduzione facendo scorrere l'interruttore di modalità sulla destra della macchina fotografica. Viene visualizzata per prima l'ultima foto scattata.

Se la macchina fotografica è vuota, il display visualizzerà "Nessuna immagine sulla macchina fotografica" Verrà visualizzata la card SD o la memoria interna. Per vedere immagini sulla memoria interna, bisogna rimuovere la card SD.

Dopo aver cancellato un'immagine, la macchina fotografica ritornerà sulla modalità di riproduzione.

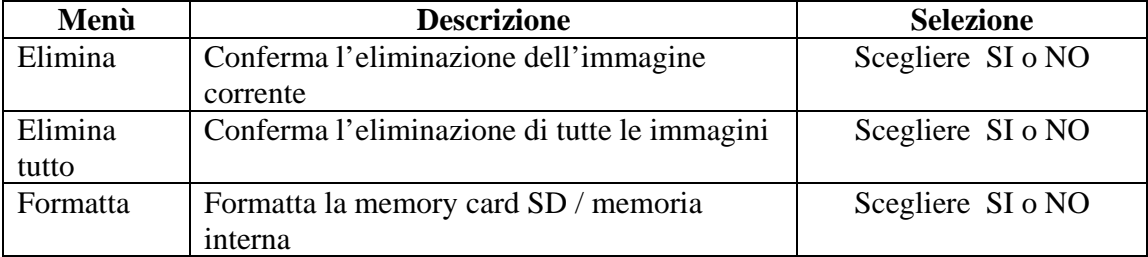

#### **Menù della modalità di riproduzione**

#### **Modalità USB**

Usare la modalità USB per scaricare immagini sul computer e per ricaricare le batterie della macchina fotografica. L'interruttore di selezione della modalità può essere su una posizione qualsiasi (di scatto o di riproduzione).

Collegare lo spinotto mini USB alla porta mini USB della macchina fotografica e collegare lo spinotto USB più grande alla porta USB del computer. Si sente un bip basso-alto quando ci si collega e un bip alto-basso quando ci si scollega.

**Nota**: In modalità USB tutti i tasti della macchina fotografica vengono disattivati.

#### **Attività della modalità USB**

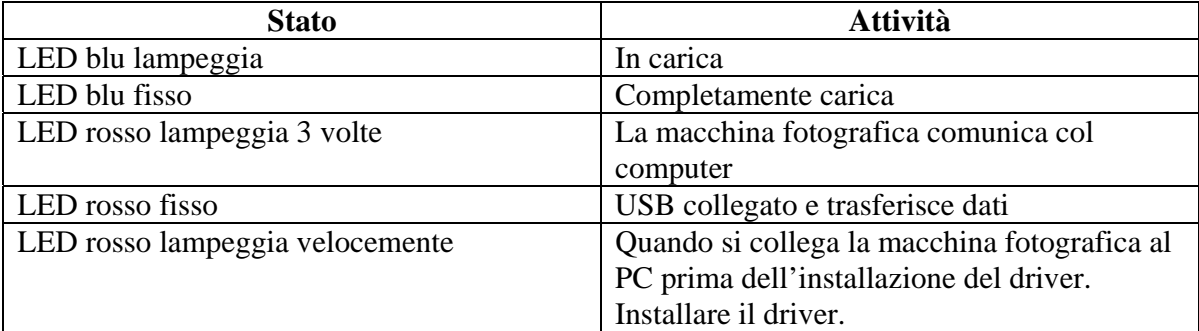

**Nota**:

- Il LED rosso lampeggia in continuazione: Occorre installare il driver sul computer.
- Vedere la sezione 5 su come scaricare immagini sul computer.

#### **Usare memory card Secure Digital (SD)**

**Nota**: Solo le memory card Secure Digital (SD) sono compatibili con questa macchina fotografica.

Per usare una card SD, inserirla nell'apposito scomparto nella macchina fotografica. Sul LCD compare l'indicatore della card SD.

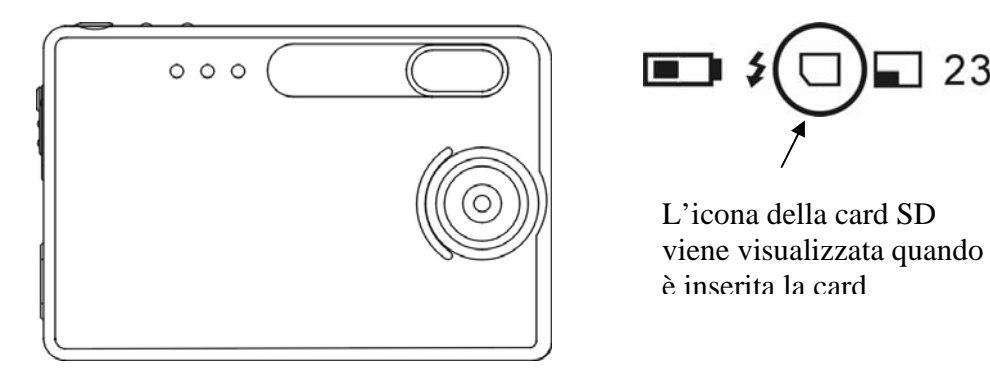

Inserire la card SD nell'apposita sede

Può essere necessario formattare la card SD se è stata usata in apparecchi diversi da questa macchina fotografica. Per la formattazione fare riferimento a **Formattare la flash memory interna o la card SD** nella sezione 3**.**

**Nota**: "**0**" compare sulla parte inferiore destra del display LCD se

- la card SD è piena, o
- La card SD è protetta dalla scrittura, o
- C'è stato un errore durante la scrittura sulla card.

#### **Cambiare risoluzione**

La macchina fotografica digitale 3.1MP offre tre possibilità di risoluzione: Grande, Media e Piccola. La risoluzione grande è di 4620 x 3465 pixel, la risoluzione media è di 2000 x1500 pixel, e la risoluzione piccola è di 1000 x 750 pixel. L'impostazione di risoluzione più grande permette di stampare un'immagine di dimensioni fino a 8 x 10 pollici.

Per cambiare risoluzione:

- Accendere la macchina fotografica e premere il tasto di modalità.
- Selezionare Dimensioni e poi scegliere tra GRANDE, MED o PICCOLA.

#### **Accendere/spegnere l'audio**

- Accendere la macchina fotografica e premere il tasto di modalità.
- Scegliere audio e poi scegliere ACCESO o SPENTO.

#### **Scattare fotografie**

Per scattare fotografie con la macchina fotografica digitale:

- Accendere la macchina fotografica.
- In condizioni di scarsa luminosità, controllare che il flash sia pronto. Assicurarsi che sia impostato su AUTO.
- Usare il display a colori LCD per scattare l'immagine desiderata. L'anteprima del display LCD a colori si accende automaticamente quando si accende la macchina fotografica. Premere di nuovo il tasto LCD per vedere la modalità di anteprima con le icone.
- Tener ferma la macchina fotografica e premere il tasto dell'otturatore.
- L'LCD indicherà quando si è scattata una foto con successo mandando avanti il display numerico. Se è acceso l'audio, un breve bip indica che la foto è stata scattata.*.*

#### **Sulla tecnologia Autobrite®**

La macchina fotografica offre i vantaggi di una tecnologia conosciuta come Autobrite. Questa tecnologia regola automaticamente l'esposizione e scatta particolari nitidi in scene in cui sono presenti sia condizioni di luce scarsa che di luce intensa, come bagliori o illuminazione da dietro. In queste condizioni la maggior parte delle macchine fotografiche producono immagini sbiadite o sottoesposte. Suggeriamo di evitare di scattare immagini puntando direttamente a oggetti luminosi (come il sole), a causa del potenziale impatto di un'illuminazione troppo intensa sulla qualità dell'immagine e al riverbero che provoca sulla lente.

Autobrite è di proprietà di SMaL Camera Technologies, Inc. of Cambridge, Massachusetts, USA.

#### **Blocco per scarsa illuminazione**

Il blocco per scarsa illuminazione è una caratteristica che impedisce alla macchina fotografica di scattare foto in condizioni di scarsa luminosità quando il flash non è pronto. Quando questa caratteristica è attivata la macchina fotografica emetterà un bip d'avvertimento – anche se l'audio è spento.

**Nota**: Per scavalcare il blocco per scarsa illuminazione continuare a premere il tasto dell'otturatore per 1 secondo dopo il bip di avvertimento.

#### **Eliminare un'immagine/le immagini**

Per eliminare un'immagine o le immagini:

- Accendere la macchina fotografica e spostare l'interruttore della modalità di scatto / riproduzione che si trova sulla destra dell'apparecchio fotografico sulla posizione di Riproduzione.
- Premere il tasto Menù e selezionare "ELIMINA".
- Usare i tasti freccia su/giù e scegliere "*Sì"* per eliminare l'immagine o"*No"* per memorizzarla.
- Premere il tasto di selezione per confermare la selezione. Due bip confermeranno la selezione.
- Ripetere nuovamente il procedimento per eliminare altre immagini.
- Per riprendere a scattare immagini fare scorrere l'interruttore della modalità di scatto / riproduzione sulla modalità di scatto.

Per eliminare tutte le immagini dalla macchina fotografica:

- Accendere la macchina fotografica e spostare l'interruttore sulla modalità di riproduzione.
- Premere il tasto menù e selezionare "ELIMINA TUTTE".
- Usare i tasti freccia su/giù per selezionare "*Sì"* per cancellare le immagini o "*No"* per conservare le immagini.
- Premere il tasto di selezione per confermare la selezione. Due bip confermeranno la selezione.
- Per riprendere a scattare immagini fare scorrere l'interruttore della modalità di scatto / riproduzione sulla modalità di scatto.

## **Formattare la flash memory interna o la card SD**

**Attenzione:** Formattare una card SD o la flash memory eliminerà tutte le informazioni.

**Nota**: Se si formatta una card SD, inserire la card nella macchina fotografica. Togliere la card SD se si formatta la flash memory interna.

Per formattare la flash memory interna o la card SD:

- Accendere la macchina fotografica e spostare il tasto di modalità sulla modalità di riproduzione.
- Premere il tasto menù e usare i tasti freccia su/giù per scegliere "FORMATTA".
- Premere il tasto di selezione per confermare la selezione.
- Usare i tasti freccia su/giù per scegliere "SI" o "NO".
- Premere il tasto di selezione per confermare la selezione.
- Per ricominciare a scattare fotografie, fare scorrere di nuovo l'interruttore sulla modalità di scatto.

# **4 Installare il Software**

## **Caratteristiche necessarie al sistema**

#### **Windows**

- Windows ME, 2000, o XP
- Pentium 266 MHz o superiore
- 32MB RAM
- 200MB di spazio disponibile sull'Hard Drive
- CD-ROM o DVD Drive
- Porta USB disponibile

#### **Installazione di PhotoImpression 5.0**

- 1. Inserire il CD d'installazione nel CD-ROM drive del PC.
- 2. La schermata introduttiva comparirà automaticamente.
- 3. Fare clic su "ArcSoft PhotoImpression 5.0". 7. Fare clic su "Avanti".

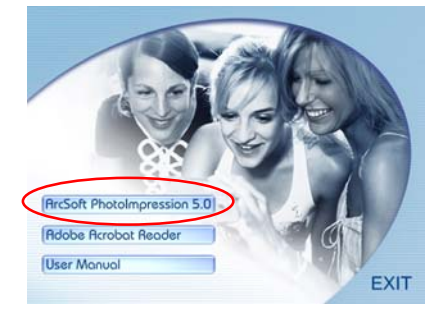

4. Scegliere la lingua d'impostazione. 8. Fare clic su "Avanti".

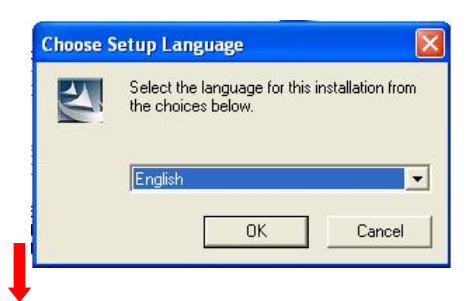

5. Fare clic su "Avanti". 9. Fare clic su "Fine".

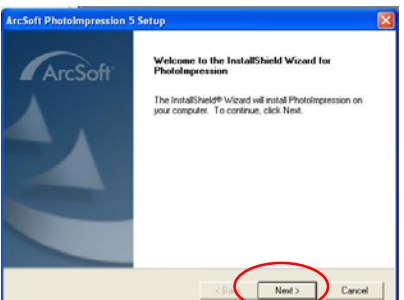

6. Fare clic su "Sì".

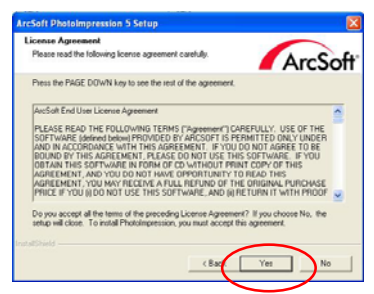

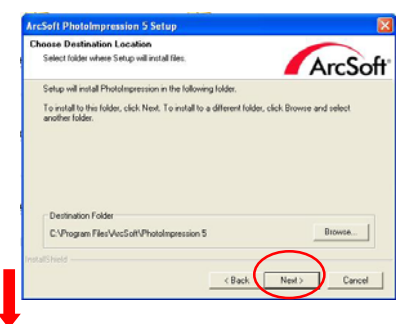

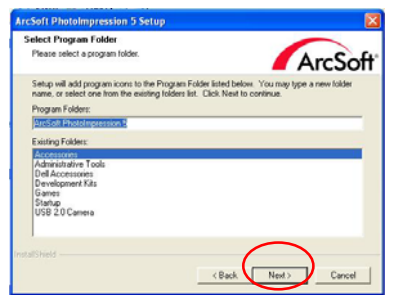

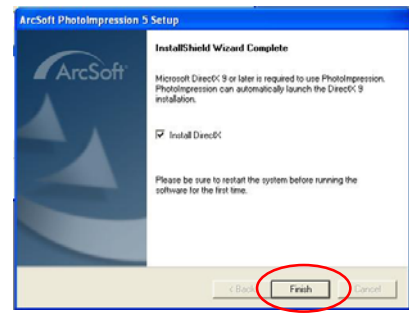

**Nota**: Per saperne di più su PhotoImpression 5.0 o sul suo utilizzo, consultare la help line sul sito internet facendo clic sull'icona "?" o "Help" nel menù a tendina.

# **5 Collegare la macchina fotografica digitale al PC**

Dopo avere installato il software sul computer, collegare la macchina fotografica a una porta USB disponibile usando il cavo USB in dotazione. Il sistema operativo Windows richiede l'installazione dei driver della macchina fotografica in modo che macchina fotografica e computer possano comunicare.

• Collegare la macchina fotografica a una porta USB disponibile.

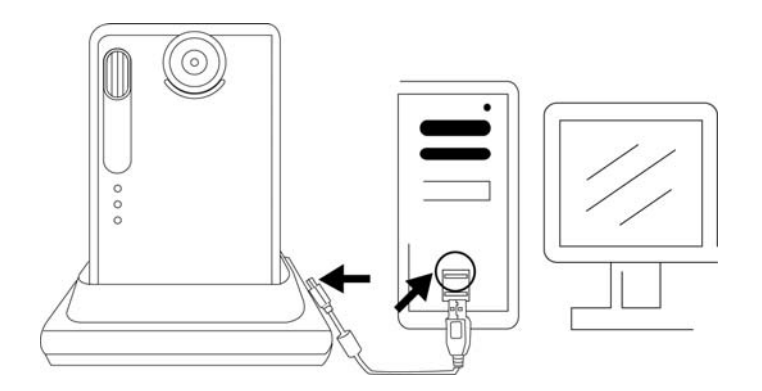

• Fare clic su "Risorse del computer".

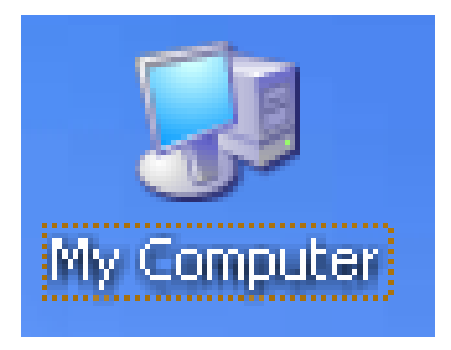

- Il disco rimovibile è visualizzato.
- Fare clic su "Disco rimovibile".

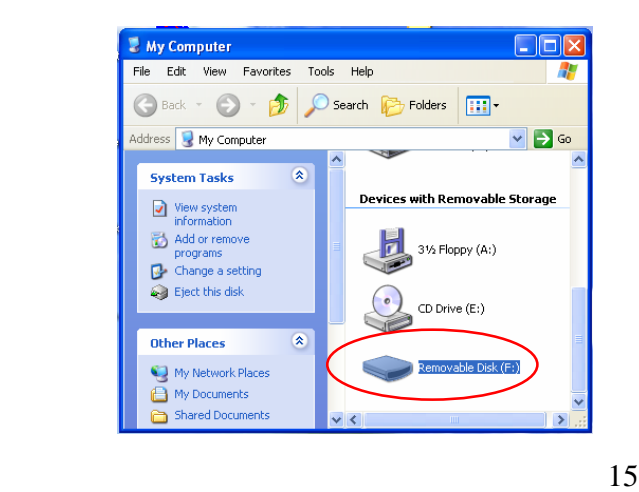

• Fare clic su "GETMYPIX.EXE"

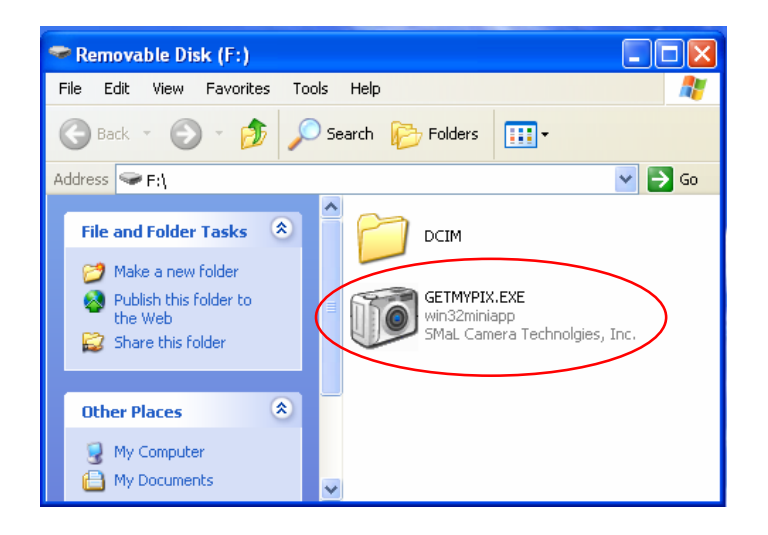

• Fare clic su "Trasferisci" o sul riquadro di destra per scegliere una cartella di destinazione per le foto da scaricare.

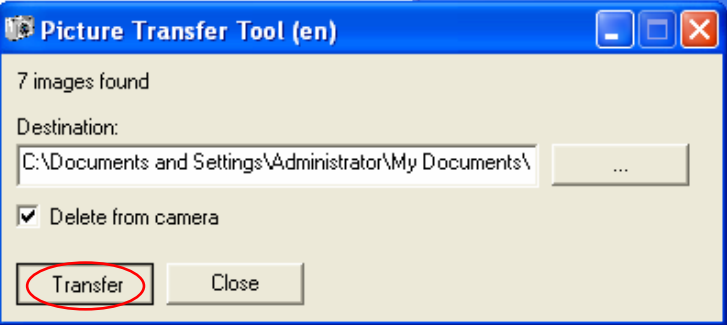

• Trasferimento foto, possono essere necessari alcuni istanti.

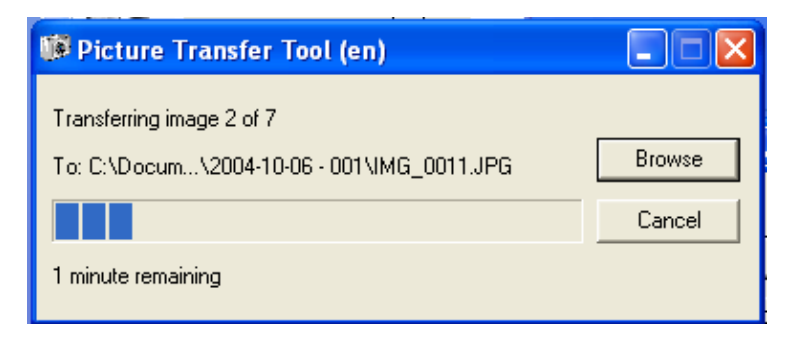

• Fare clic su "Chiudi" quando compare la scritta "Trasferimento effettuato!". Le foto sono state scaricate in una cartella specifica.

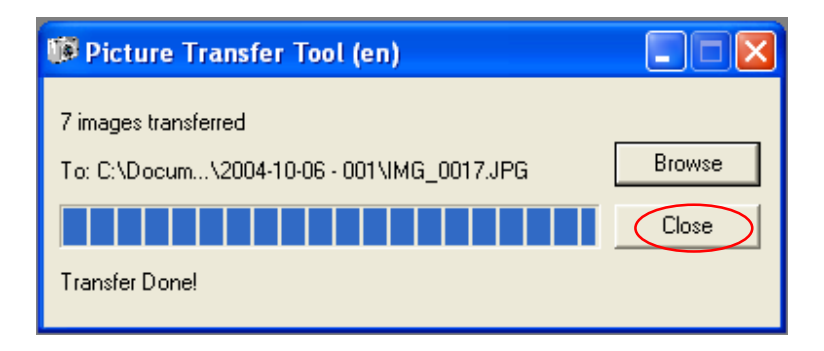

# **6 Risoluzione dei problemi**

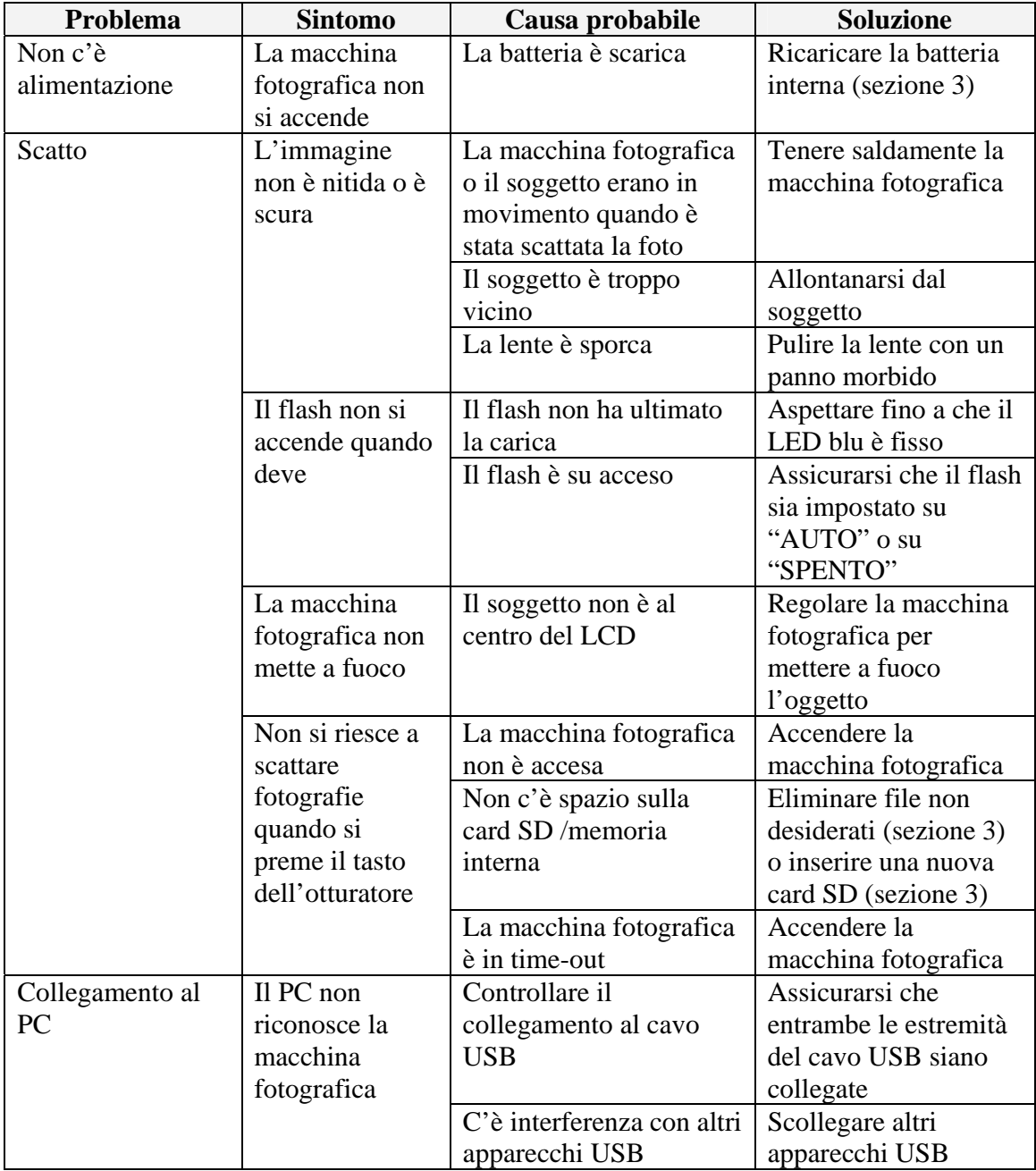

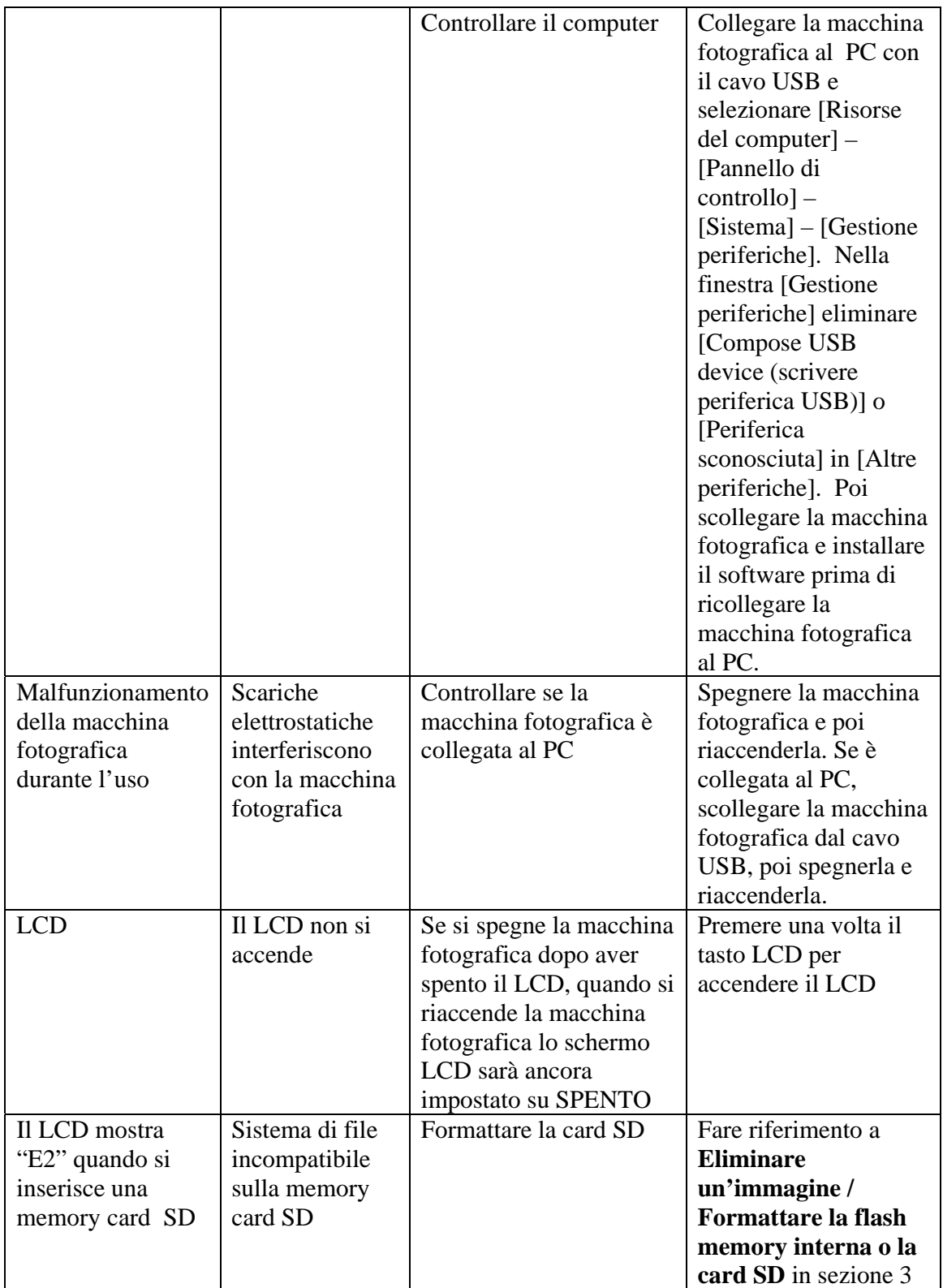

# **7 Note sulla sicurezza**

Raccomandiamo vivamente di leggere queste Note sulla sicurezza (e materiale relativo) prima di usare la macchina fotografica.

#### **ATTENZIONE**

- Il disco in dotazione è un CD-ROM. Non cercare mai di riprodurre questo disco su un lettore CD normale dal momento che può produrre livelli di rumore estremamente alti che possono danneggiare l'udito o l'attrezzatura audio.
- La macchina fotografica è uno strumento di precisione. Non cercare mai di aprire questo apparecchio. Si corre il serio pericolo di una potente scossa elettrica.
- Non avvolgersi il cavo di collegamento intorno al collo e non manovrare il cavo senza fare attenzione perchè ciò può provocare il soffocamento o altre lesioni.
- Non lasciare la macchina fotografica dove possa essere esposta alla luce diretta del sole, dal momento che il potere d'ingrandimento della lente può provocare incendi.
- Non avvicinare alle fiamme la macchina fotografica e non gettarla nel fuoco.
- Non far cadere la macchina fotografica nè sottoporla a forti scosse
- Non immergere la macchina fotografica nell'acqua.

#### **Note sul Copyright**

Le immagini registrate con questa macchina fotografica digitale non possono essere usate in modo non conforme alle leggi sul copyright senza il consenso del proprietario, a meno che il loro uso sia esclusivamente personale. Notare che a rappresentazioni da palcoscenico, spettacoli e mostre si applicano restrizioni speciali, anche se le immagini registrate sono intese esclusivamente per uso personale. L'utente deve anche prendere nota che il trasferimento di memoria che contenga immagini o dati protetti dalle leggi sul copyright e fattibile solo entro i limiti imposti dalle stesse.

#### **Cristalli liquidi**

Se il display a cristalli liquidi (LCD) è danneggiato, fare particolare attenzione ai cristalli liquidi all'interno del pannello. Dovesse insorgere una delle seguenti situazioni, intraprendere urgentemente uno dei seguenti passi indicati:

- Se i cristalli liquidi vengono a contatto con la pelle: pulire l'area con un panno e poi lavare attentamente con sapone e acqua corrente.
- Se i cristalli liquidi entrano in un occhio: lavare l'occhio coinvolto con acqua pulita per almeno 15 minuti e poi cercare assistenza medica.
- Se un cristallo liquido viene ingoiato: lavare a fondo la bocca con acqua. Bere grosse quantità d'acqua e indurre il vomito. Poi cercare assistenza medica.

#### **Trattare la macchina fotografica in modo sicuro**

Questa macchina fotografica contiene componenti elettronici di precisione. Per assicurarsi che le immagini siano registrate correttamente, non sottoporre la macchina fotografica a impatti o scosse durante lo scatto.

#### **Luoghi da evitare**

Non usare o riporre la macchina fotografica nel seguente tipo di posto:

- Sotto la pioggia o in posti molto umidi, sporchi o polverosi.
- Posti soggetti a temperature estreme, come alla luce diretta del sole o in una macchina chiusa durante l'estate. Posti estremamente freddi.
- Posti soggetti a forti vibrazioni.
- Posti esposti a fumo o vapore.
- Posti soggetti a forti campi magnetici (come vicino a motori, trasformatori o magneti).
- A contatto con sostanze chimiche come pesticidi o vicino a gomma o prodotti in vinile per lunghi periodi di tempo.
- Posti sabbiosi come spiagge o deserti, o posti dove il vento può fare sollevare la sabbia.

#### **Nota sulla condensa**

Se si sposta repentinamente la macchina fotografica da un posto freddo a uno caldo, dentro la macchina fotografica o sulla lente si possono formare gocce d'acqua (condensa). Quando ciò succede, spegnere la macchina fotografica e aspettare un'ora prima di utilizzarla.

#### **Pulire la macchina fotografica**

- Usare l'apposito pennello soffiatore per togliere la polvere dalla lente, dal LCD e poi passare delicatamente con un panno morbido e asciutto. Non strofinare oggetti duri contro la lente e il LCD perchè queste superfici si danneggiano con facilità.
- Pulire il corpo macchina con un panno morbido e asciutto. Non usare sostanze volatili quali benzene o insetticida, dal momento che possono reagire con la finitura della scocca della macchina fotografica e deformarla o togliere il rivestimento.

#### **Bagaglio consegnato al check-in**

Quando viaggiate in aereo non mettere la macchina fotografica con il bagaglio consegnato al check-in. I bagagli negli aeroporti possono essere soggetti a scosse violente e la macchina fotografica può venire danneggiata internamente anche se non ci sono danni esterni visibili.

Per prevenire il rischio d'incendi o di scosse, non esporre la macchina fotografica alla pioggia o alla condensa.

# **8 Marchi di fabbrica**

- z Autobrite è un marchio di fabbrica registrato di of SMaL Camera Technologies, Inc. di Cambridge, Massachusetts, USA.
- z Microsoft e Windows sono marchi di fabbrica di Microsoft Corporation degli Stati Uniti e di altri paesi. Windows è un'abbreviazione che si riferisce al sistema operativo Microsoft Windows.
- Pentium è un marchio di fabbrica di Intel Corporation.
- z Tutte le altre compagnie o nomi dei prodotti sono marchi di fabbrica o marchi di fabbrica registrati delle rispettive compagnie.

#### **Eliminazione**

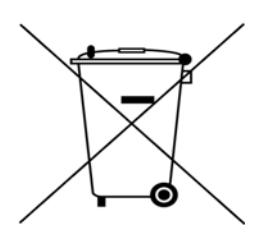

I rifiuti di prodotti elettrici ed elettronici non devono essere smaltiti nei normali rifiuti domestici. Per informazioni sullo smaltimento, consultare il rivenditore presso il quale si è acquistato questo prodotto.

Il materiale di imballaggio può essere riciclato nelle apposite strutture locali.